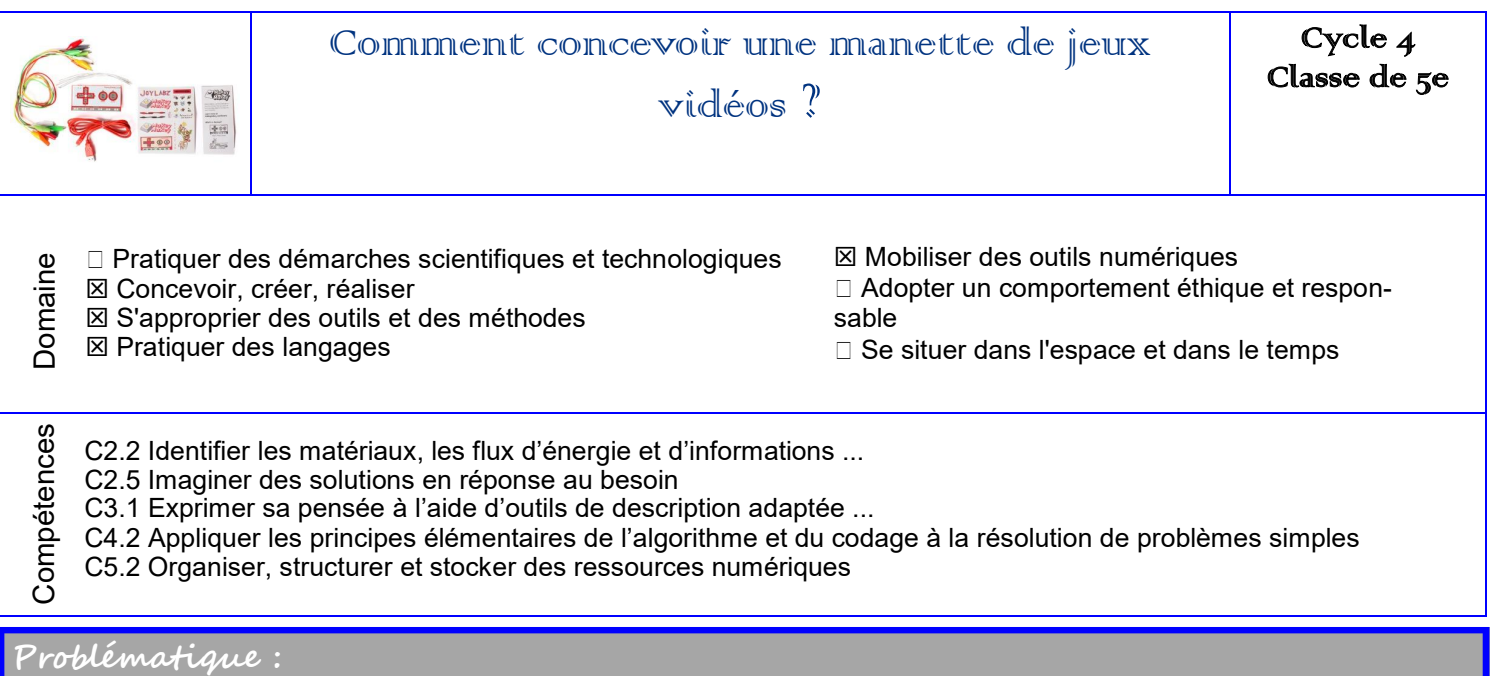

Nous avons vu que la carte Makeymakey pouvait remplacer un clavier d'ordinateur et qu'elle permettait d'interagir avec des éléments extérieurs. On peut lui trouver un grand nombre d'utilités mais ...

### ...Comment concevoir une manette de jeux vidéos?

Vocabulaire (A recopier sur votre fiche vocabulaire

Variable

Chaine d'information

Comment animer mon personnage?

Faire marcher le lutin vers la droite Faire marcher le lutin vers la gauche

Travail à faire **critiques** de réussite

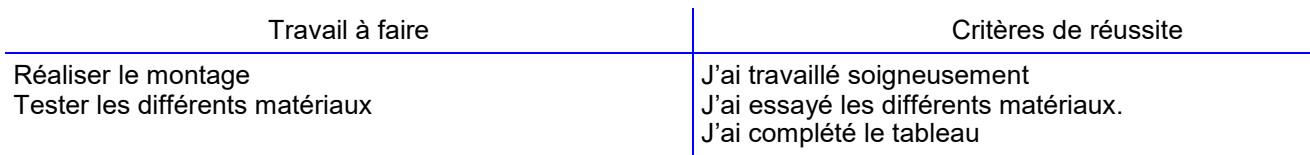

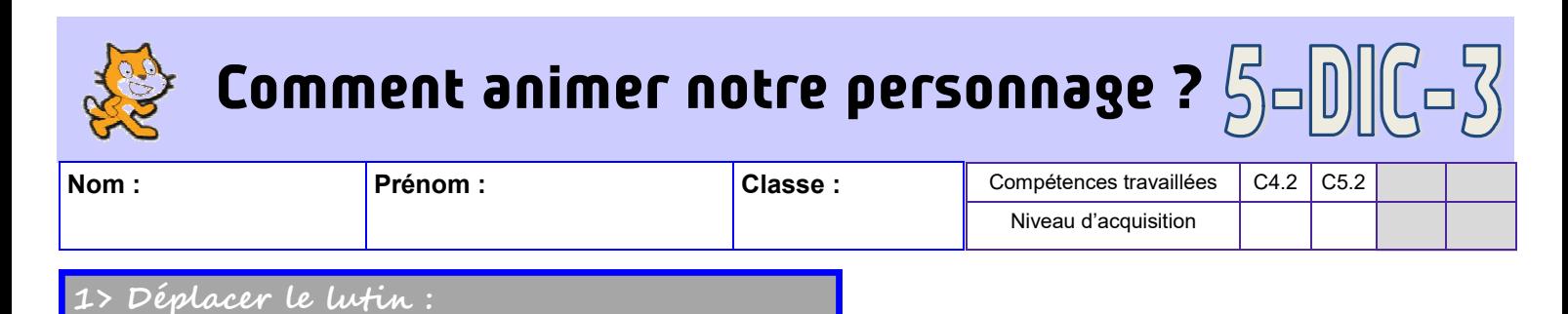

#### *Reproduisez le programme ci-dessous à l'aide du logiciel scratch puis testez le.*

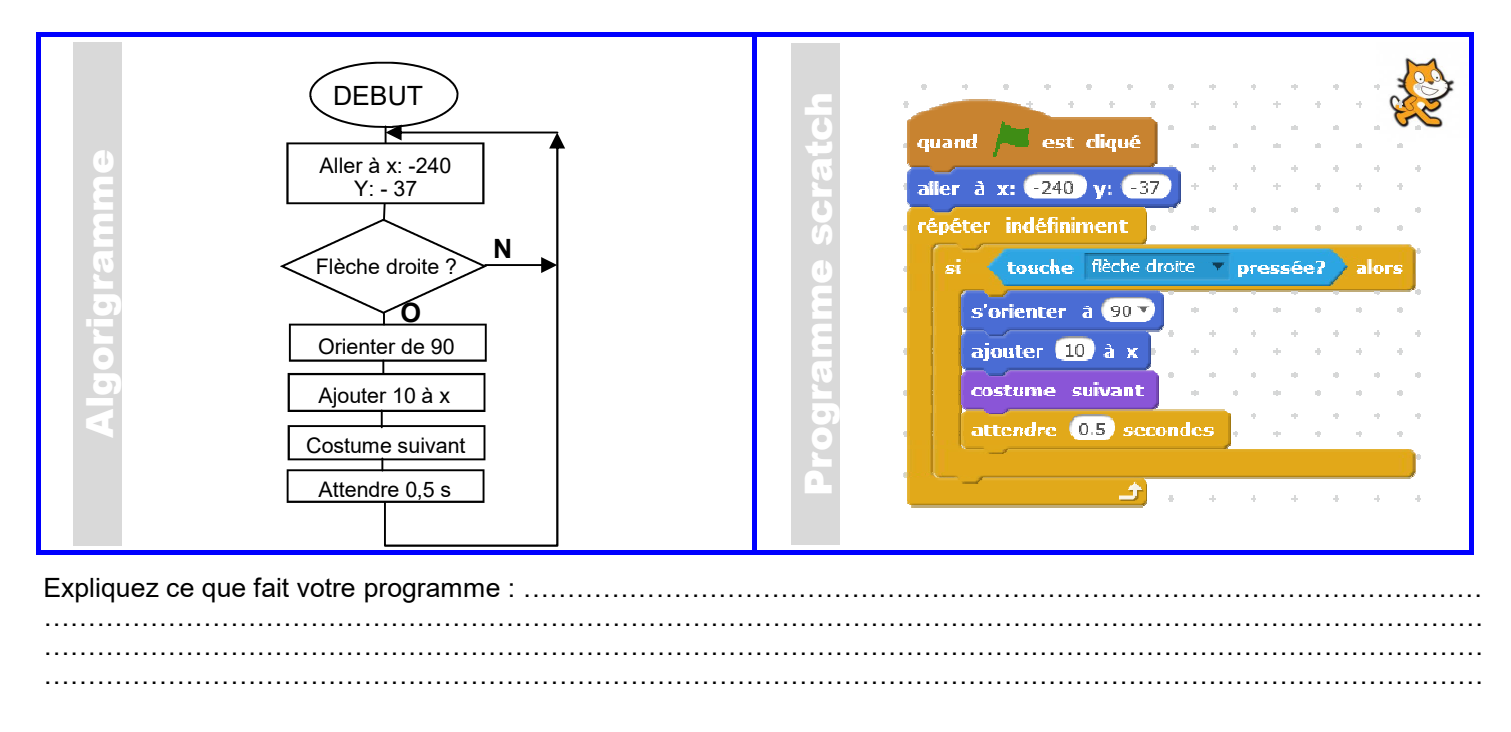

*Modifiez votre programme afin que votre lutin se déplace avec la flèche gauche vers la gauche. Vous penserez à modifier les coordonnées du point de départ de votre lutin en vous aidant de la fiche ressources.*

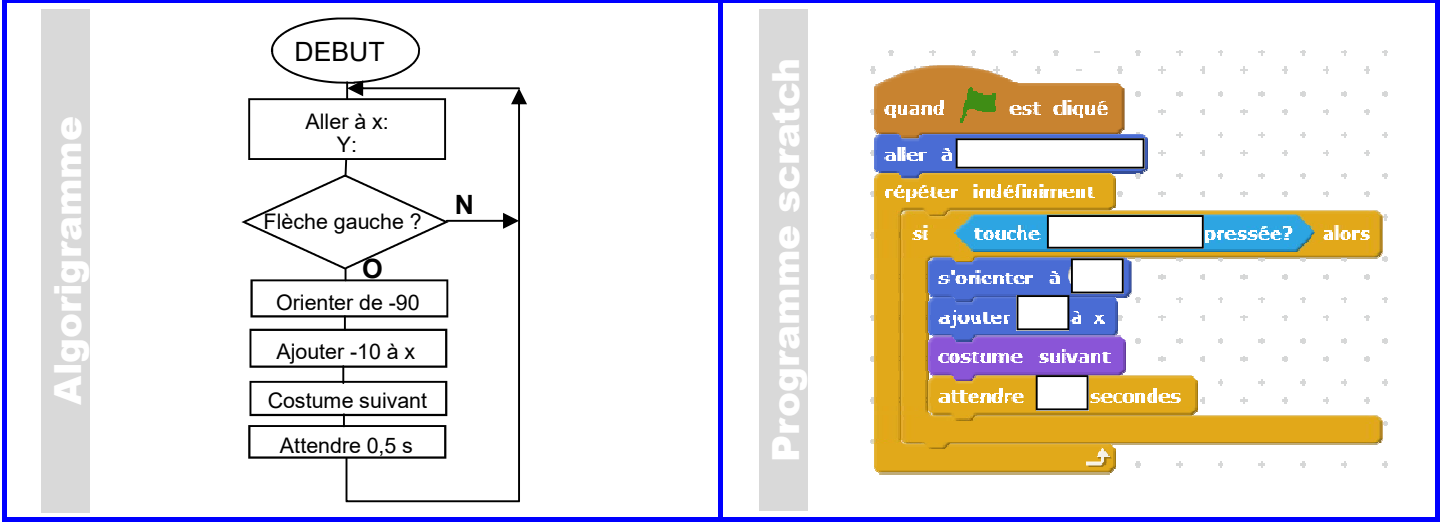

*Si votre lutin se retrouve tête en bas, suivez les consignes présentes sur la fiche ressources pour lui permettre de se redresser.*

*Pour terminer, associez les deux programmes afin que votre lutin puisse se déplacer dans les deux directions en partant des coordonnées X:0, Y:0* 

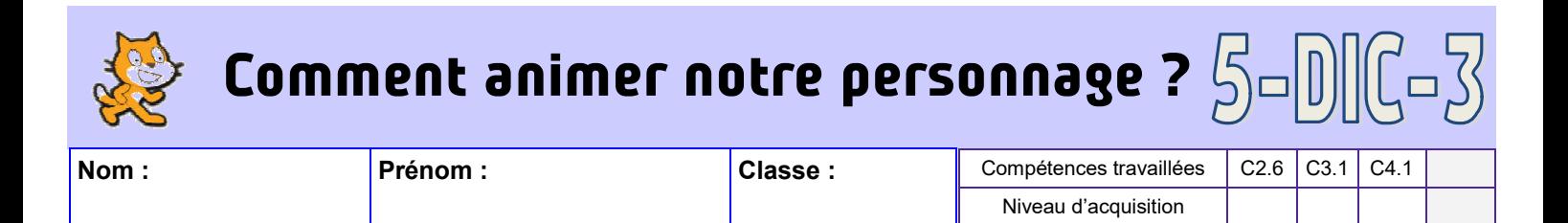

#### re sauter le lu<del>t</del>in

*Dans l'exercice précédent, vous avez déplacé votre lutin selon les axes X et Y. Nous allons maintenant chercher à faire sauter notre lutin.* 

Pour pouvoir réaliser le saut, vous allez devoir créer une variable.

#### *Regardez la vidéo « variable » et expliquez, ci-dessous, ce qu'est une variable.*

*…………………………………………………………………………………………………………………………………………………. …………………………………………………………………………………………………………………………………………………. …………………………………………………………………………………………………………………………………………………. …………………………………………………………………………………………………………………………………………………. …………………………………………………………………………………………………………………………………………………. ………………………………………………………………………………………………………………………………………………….*

En vous aidant de la vidéo « gravité » réalisez le programme afin que votre lutin saute lors d'un appui sur la flèche du haut.

#### *Vous collerez ci-dessous votre programme en utilisant les blocs à découper.*

Faire sauter le lutin

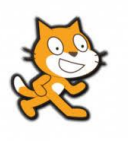

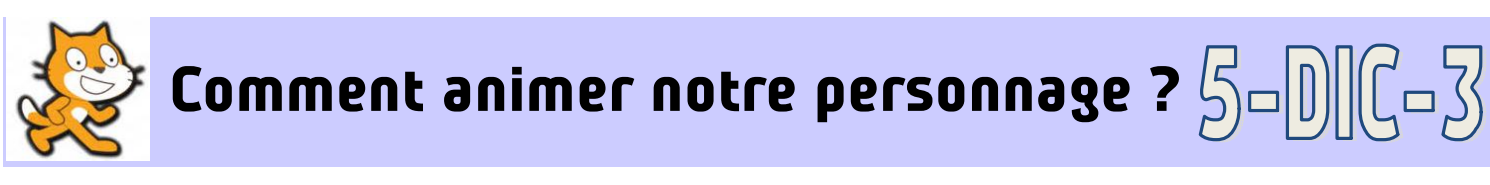

*Ce que je dois retenir* 

#### Algorithme et programme

Un programme informatique est un ensemble d'opérations destinées à être exécutées par un microcontrôleur. Pour pouvoir être traité par le microcontrôleur, le programme sera traduit sous forme de 0 et de 1. Cela s'appelle le code binaire.

Il existe un très grand nombre de langages de programmation tels que le java, le php ,le python … que le programmeur choisit en fonction de ses besoins et de leur utilité.

Au collège nous serons amenés à utiliser des logiciels de programmation sous forme de blocs tels que Scratch, Mblock, A2I ...

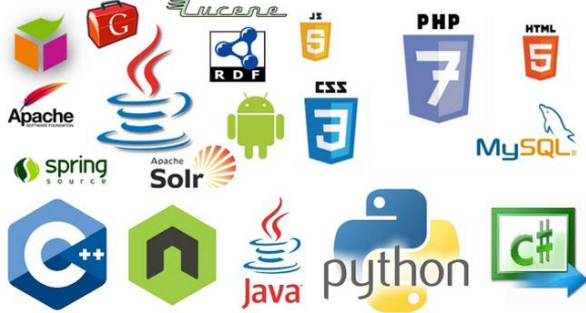

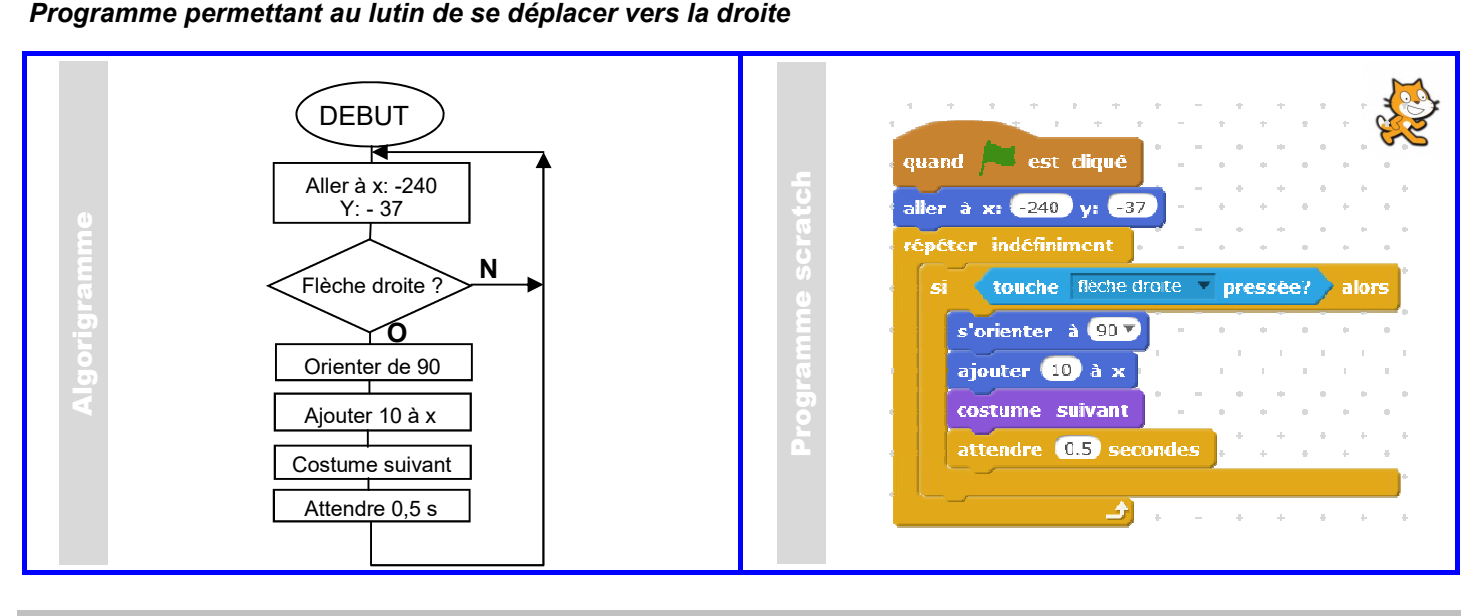

#### Les boucles

Lorsque des instructions sont répétées, nous allons utiliser des boucles pour optimiser le programme.

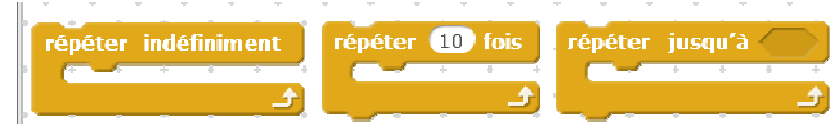

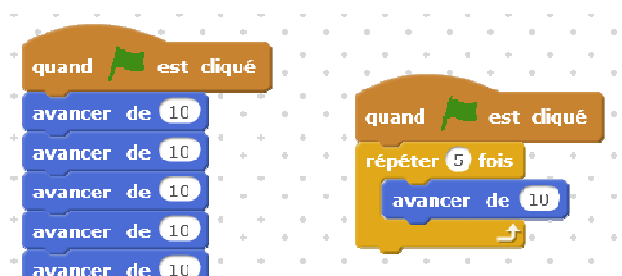

Les deux programmes à droite font la même chose.

#### Variable informatique

Une variable informatique est une donnée qui est stockée et qui va évoluer tout au long de l'exécution du programme.

Exemple pour un compteur : la variable va augmenter de 1 toutes les secondes.

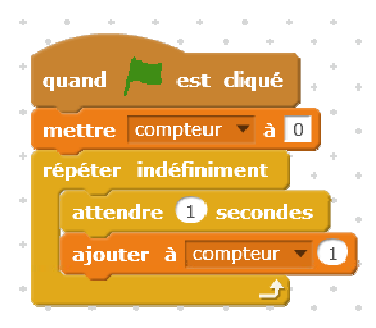

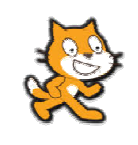

# Fiche ressources

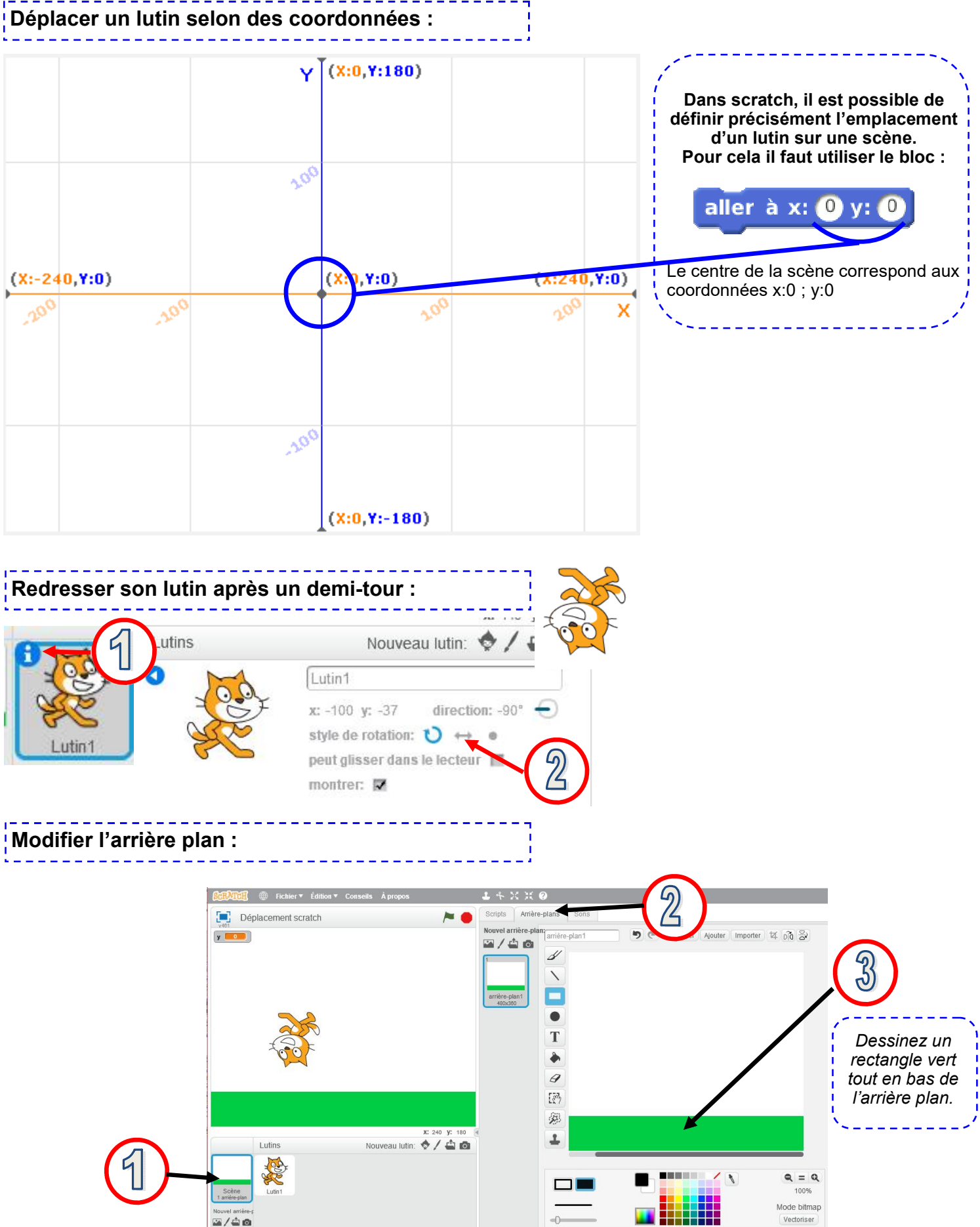

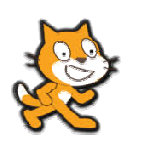

## Comment animer notre personnage?

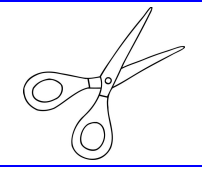

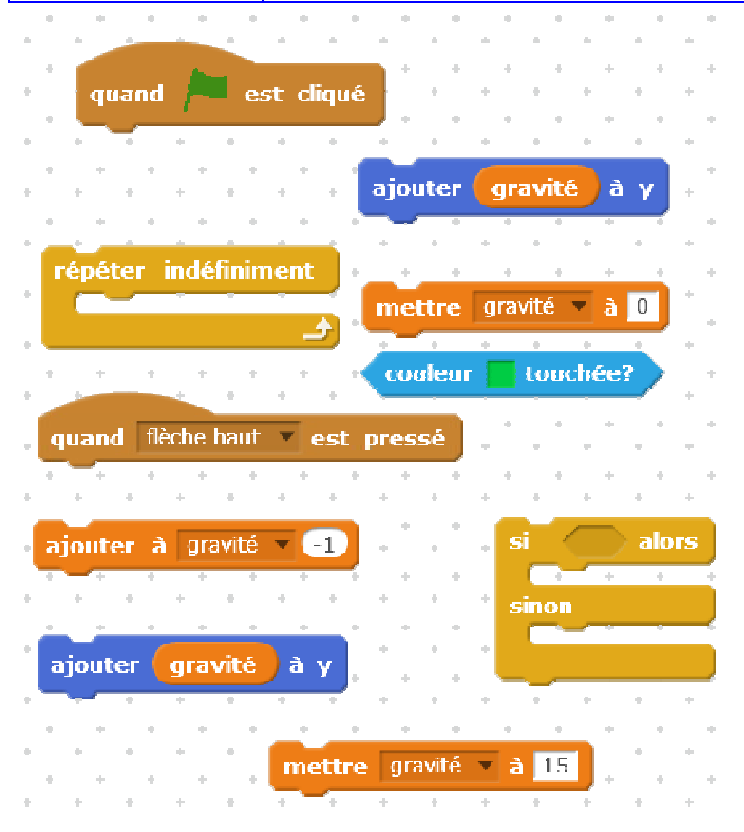

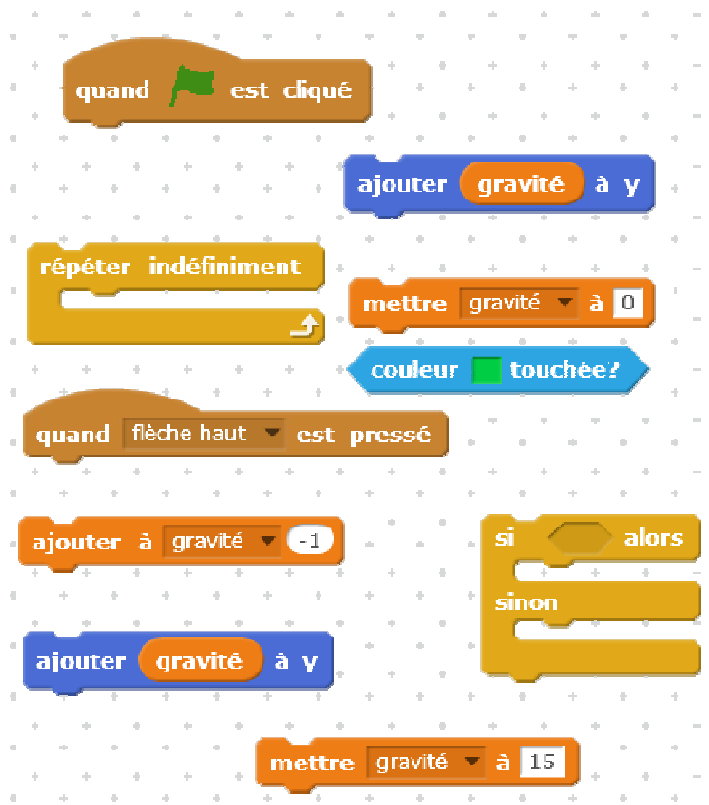

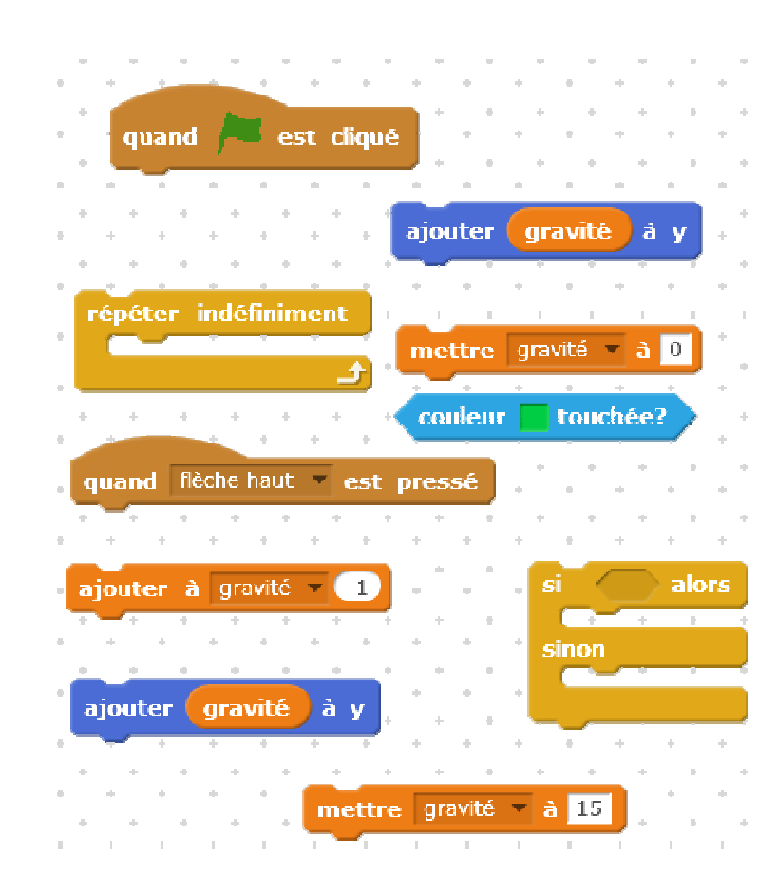

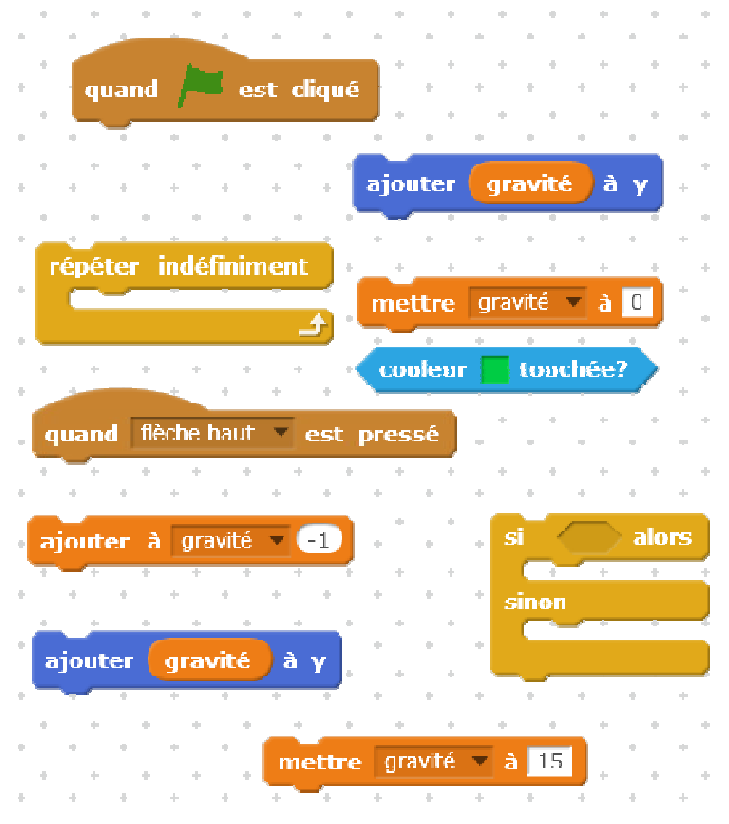